## **Attenderingen / Alerts – up to date blijven**

Wil je op de hoogte blijven van je interessegebieden of wil je geattendeerd worden wanneer een nieuw nummer van je favoriete tijdschriften verschijnt? Of wil je een bericht krijgen zodra een van je publicaties geciteerd wordt? Dat kan door een alert, oftewel attendering, in te stellen. Er zijn meerdere manieren om dit te doen en ook verschillende soorten bronnen, maar je moet eerst altijd een (gratis) account aanmaken. Hieronder zie je de meest gebruikelijke manieren/plekken om alerts in te stellen. Kom je er niet uit? Neem dan contact op met de bibliotheek via [bibliotheek@hhs.nl](mailto:bibliotheek@hhs.nl) , dan kijken we er samen naar.

## **Onderwerp volgen**

Wil je een alert ontvangen als er nieuwe artikelen verschijnen op een bepaald onderwerp? Dan kan je een alert instellen in één of meerdere databanken. In de [A-Z](https://www.dehaagsehogeschool.nl/studievoorzieningen/bibliotheek/zoeken-en-vinden/a-z-databanken-digitale-bronnen)  [databanken](https://www.dehaagsehogeschool.nl/studievoorzieningen/bibliotheek/zoeken-en-vinden/a-z-databanken-digitale-bronnen) hebben we per databank aangegeven of personalisatie/alerts mogelijk is (klik op het plusje).

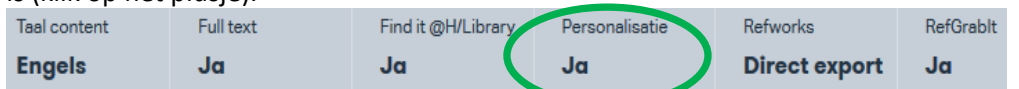

De bibliotheek kan je assisteren bij het kiezen van databank(en) en het instellen van zoekopdrachten.

## **Citaties volgen**

Wil je een bericht krijgen zodra iemand één van jouw publicaties citeert? Of wanner er een nieuwe wetenschappelijke publicatie van je collega's gepubliceerd wordt? Stel dan een alert in onze citatiedatabank Web of Science.

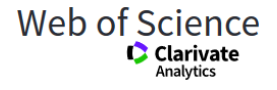

## **Nieuwe uitgaven/TOCs**

Wil je meteen op de hoogte gebracht worden zodra een nieuw nummer van je favoriete tijdschrift is verschenen? Dan kan je een alert instellen en hoef je dit niet zelf steeds te checken. Er zijn verschillende plekken om dergelijke alerts in te stellen. Hieronder noemen we de opties die bij De Haagse Hogeschool beschikbaar zijn.

In **BrowZine** kan je, door je eigen boekenplank in te richten, snel achterhalen of er nieuwe nummers zijn verschenen van je favoriete tijdschriften. Download de app via Apple store of Google Play, of ga naar BrowZine.com voor de desktop versie. Log in met je HHs-inlog en maak vervolgens een persoonlijk account aan. Daarna kan je beginnen met het vullen van je boekenplank. Voor de tijdschriften die op je boekenplank staan, krijg je een alert als er nieuwe nummers verschijnen. [Hier](https://www.dehaagsehogeschool.nl/studievoorzieningen/bibliotheek/over-de-bibliotheek/faq) vind je meer informatie over BrowZine.

Ook **Web of Science** heeft een TOC-alert (Table of Contents). Ga naar Searches and alerts -> Citation alerts -> Journal alerts en volg de instructies.

Is je tijdschrift niet beschikbaar in BrowZine of Web of Science, dan is het wellicht mogelijk om een alert in stellen in één van onze **databanken**. Om erachter te komen in welke databank(en) je gewenste tijdschrift geïndexeerd wordt, kan je het bewuste tijdschrift opzoeken in de [E-Publication Finder.](https://epublicationfinder.hhs.nl/) Als je hierbij hulp nodig hebt, neem dan contact op met de bibliotheek.

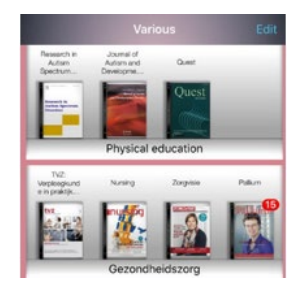

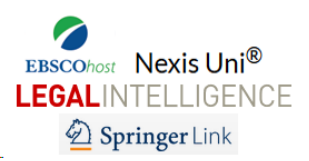

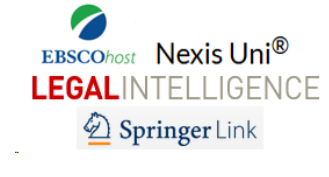

Als het tijdschrift niet in BrowZine of een databank zit, is er nog de mogelijkheid om te kijken of er een alert ingesteld kan worden op de **website van het tijdschrift**. Ook hierbij kunnen we hulp bieden.